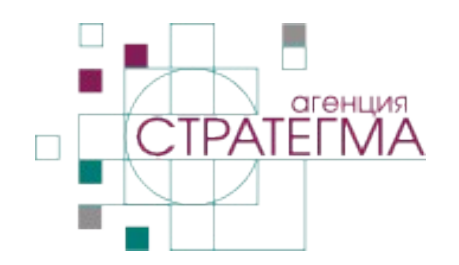

### Въвеждане на процедури по ЗОП, публични покани и документи към тях в Профила на купувача

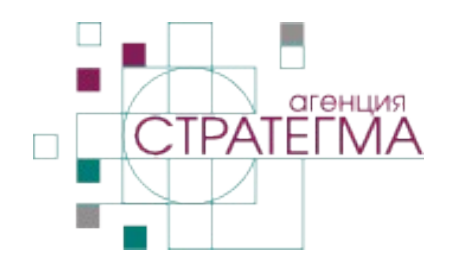

Всички процедури по ЗОП:

- открита процедура;
- ограничена процедура;
- състезателен диалог;
- договаряне с обявление;
- договаряне без обявление. Публични покани.

Входът за служебни потребители е на: <http://smyadovo.op.gateway.bg/user>

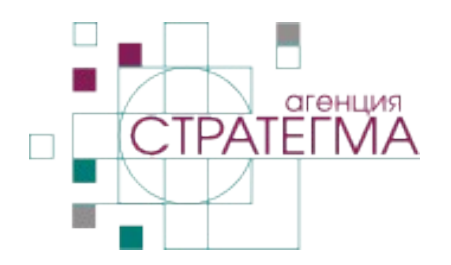

Секция Начало показва всички процедури по ЗОП и публичните покани с възможност за филтриране по:

- Тип на процедурата;
- Статус на процедурата;

Както и за подреждане по:

- Дата на публикуване;
- Дата на последна промяна;
- Краен срок за подаване на документите.

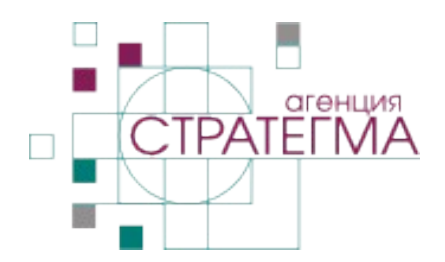

Процес по създаване на процедура:

- Добавя се процедура в Профила на купувача;
- Копира се адреса на процедурата за да се постави във формуляра за обявлението до АОП.

След публикуване на процедурата на сайта на АОП:

- Добавят се номер и адрес в АОП чрез редкация на процедурата;
- Добавят се началните документи към процедурата (обявление, решение, покана, документация за участие) – могат да бъдат добавени и по-рано, ако са налични.

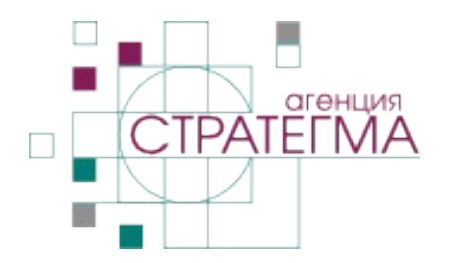

Процедура по ЗОП или публична покана се добавя като се избере Добави съдържание и след това Процедура. Въвеждат се:

- Име (текст), тип, обект и статус на процедурата (избор от списък), както и крайни срокове за подаване на документи и задаване на въпроси (дата и час) – задължителни полета;
- Номер в АОП, адрес в АОП и описание (текст) незадължителни. Първите 2 може да бъдат неизвесни в момента на създаване на процедурата и да бъдат попълнени по-късно чрез редакция.

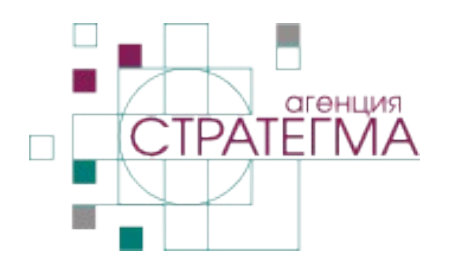

След запис на процедурата е достъпен нейният адрес за публикуване в АОП. Адресът се намира в адрес бара на браузъра и може да бъде копиран.

Могат да бъдат добавяни и документи към процедурата чрез бутона Добави документ към процедурата. Полетата са:

- Файл избор на файл от компютъра;
- Име на документа замества името на файла и може да бъде на кирилица;
- Тип на документа избор от падащо меню;
- Процедура автоматично е избрано.

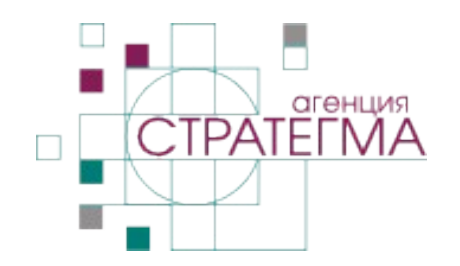

#### Удостоверяване на време в Профила на купувача

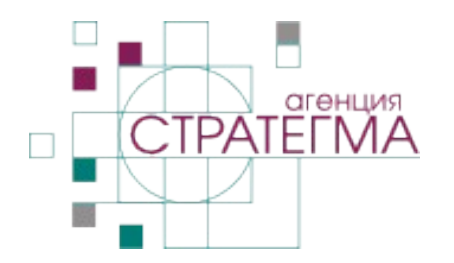

### Удостоверяване на време

Удостоверението за време е електронна квитанция, която удостоверява съдържанието на електронен документ към даден момент. Квитанциите могат да се използват за отчитане на извършена работа към даден момент, за доказване на авторство към определена дата и други.

Съгласно Закона за електронния документ и електронния подпис удостоверение за време се издава от Доставчик на удостоверителни услуги.

### Удостоверяване на време

В Профила на купувача е внедреното автоматизирано удостоверяване на време. При качване на файл сървърът на сайта генерира заявка за удостоверяване на време, изпраща я до сървъра на доставчик на удостоверителни услуги и записва получения отговор. Операцията се извършва без намесата на автора на информацията или администратор на сайта.

Профилът на купувача визуализира серийния номер, чрез който може да бъде верифицирано независимо на съответната страница на сайта на избрания доставчик на удостоверителни услуги:

[https://www.b-trust.org/bg/spravki-i-uslugi/udostoveriavane](https://www.b-trust.org/bg/spravki-i-uslugi/udostoveriavane-na-vreme)[na-vreme](https://www.b-trust.org/bg/spravki-i-uslugi/udostoveriavane-na-vreme)

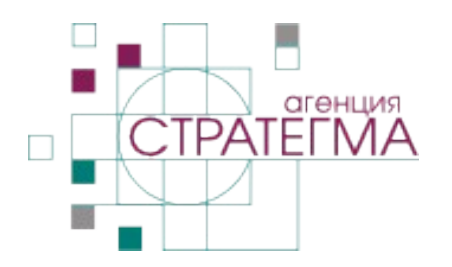

### Удостоверяване на време

За документите, които са качени преди момента на активиране на услугата към процедури, стартирали преди активиране на Профила на купувача не е генерирано удостоверение за време и се показва служебно съобщение:

Номер на удостоверението за време: Документът е качен преди активиране на услугата.

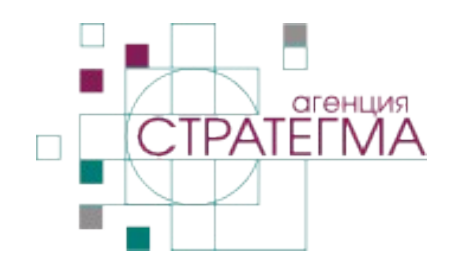

### Друга информация в Профила на купувача

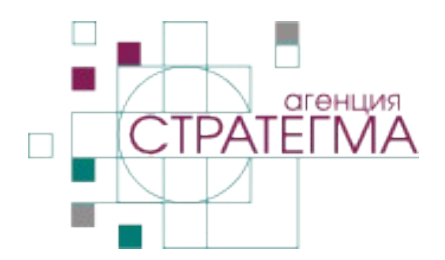

Профилът на купувача предполага поддържане на следната допълнителна информация:

- Предварителни обявления за процедури, организирана чрез поредица от "статии" (публикации, подредени по дата);
- $\cdot$  Страница "Вътрешни правила";
- $\cdot$  Страница "Важна информация";
- Допълнителна информация, организирана чрез поредица от "статии" (публикации, подредени по дата).

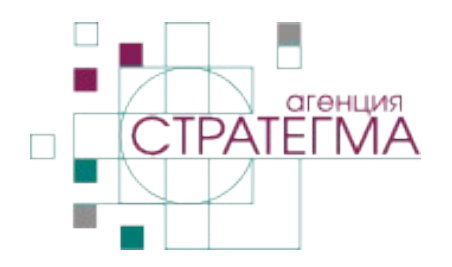

Предварителни обявления могат да бъдат въвеждани във всеки момент, но се предполага, че ще бъдат въведени в началото на всяка календарна година:

- Всяко обявление може да бъде отделна статия, или
- Всички обявления за дадена година могат да бъдат публикувани в една статия.
- Добавяне на обявление се извършва чрез избор на Добави съдържание, след това Статия и избор на категория "Предварително обявление".

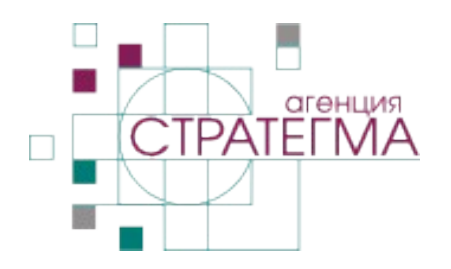

Допълнителна информация може да бъде въвеждана във всеки момент:

- В секцията може да бъде публикувана информация засягаща процедурите като цяло или други релевантни публикации.
- Добавяне на допълнителна информация се извършва чрез избор на Добави съдържание, след това Статия и избор на категория "Допълнителна информация".

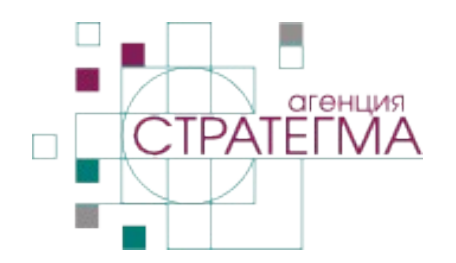

Страница "Вътрешни правила":

- Информацията на страницата се променя чрез редакция;
- Страницата съдържа един или повече файлове с вътрешните правила за провеждане на процедури по ЗОП, както и информация за удостоверяване на време. Страница "Важна информация":
	- Информацията на страницата се променя чрез редакция и съдържа актуална информация за Възложителя.